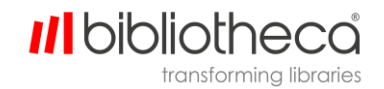

## **Android Screen Mirroring**

Support for screen mirroring has varied by manufacturer since the feature was introduced with Android version 5.0 Lollipop. Many phones have a Cast button built into the phone's setting or in the pulldown settings shade. Samsung phones have a Smart View app to connect and share to and from your mobile device. Some Fire TV and Roku streaming devices also support with screen mirroring, check with Amazon and Roku, respectively, to ensure compatibility for your specific devices.

## **Mirror cloudLibrary Movies from your Android Device or Tablet using Google Home**

1. Install the Google Home App in the Google Play Store.

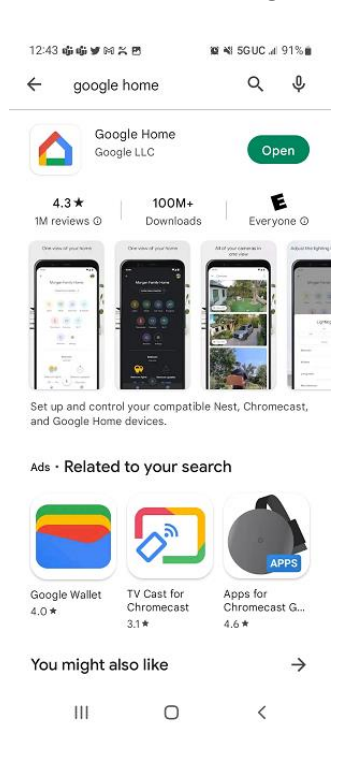

2. Once the Google Home app is installed on your Android device, configure it for your Google account.

3. Double check to ensure the target device and the original device are on the same network.

4. Add the target device (such as your TV) to your Google Home app by tapping the '+' icon in the upper left hand corner.

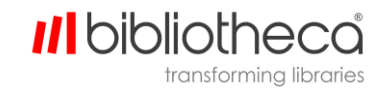

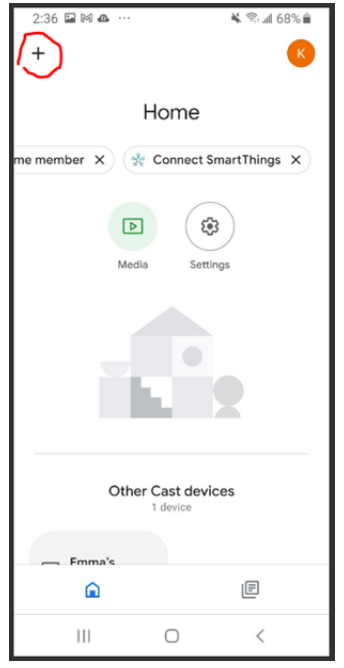

5. From the next screen, select the 'Set up device' option.

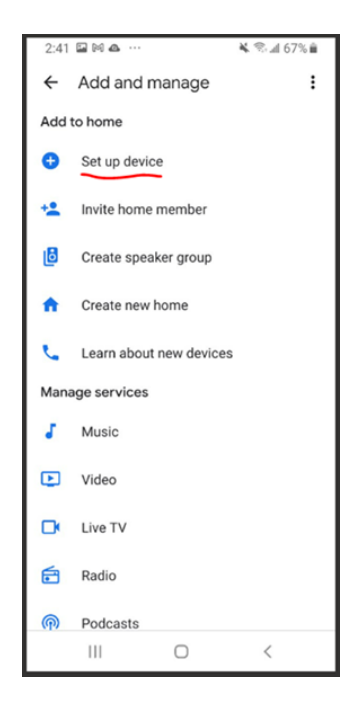

6. Select 'New Device' on the screen shown below, which will initiate a search of blue tooth devices on the home network.

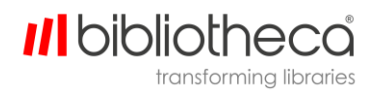

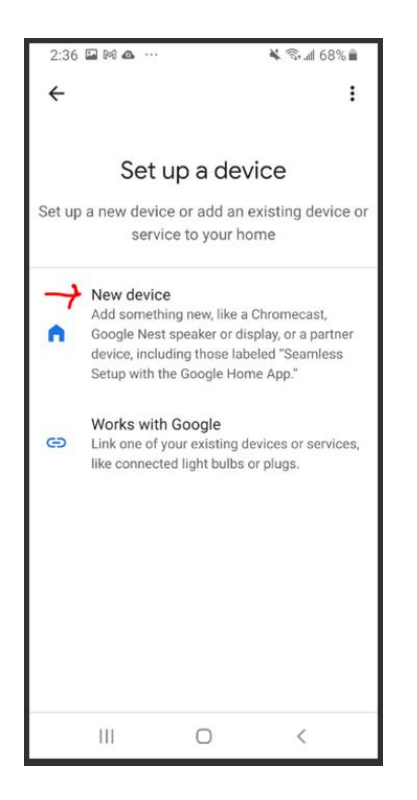

- 7. Google Home will scan for available devices on the home network.
- 8. On the "What are you setting up?" pop-up, select the **Display** option.

9. Once the target device (such as the TV) is found on the home network, simply tap the device button to begin casting to the device, like in the image below. Then select the 'cast My Screen' button in the lower left corner.

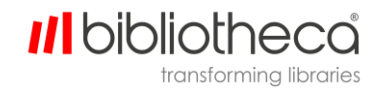

## Steph

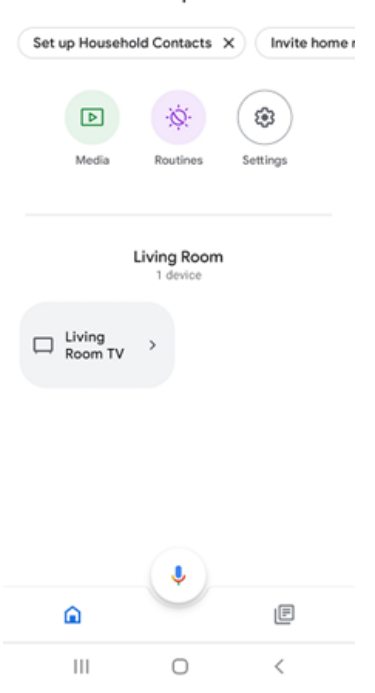

10. Once the target device is mirroring the original device, open the cloudLibrary app.

- 11. Select the Movies tile
- 12. Find the Movie you want to stream from cloudLibrary.
- 13. Click the 'Watch Now' button and the movie will play on the target device.

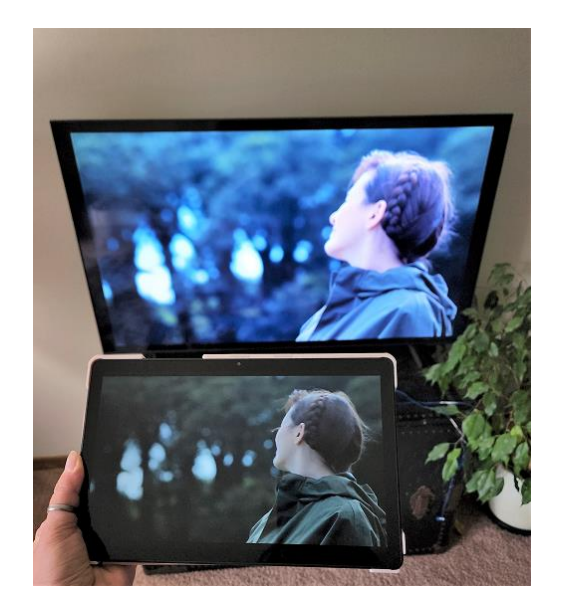